## Логирование

Начиная со сборки [2.6.28,](https://flashphoner.com/downloads/builds/flashphoner_client/wcs-ios-sdk/2.6/WCS-iOS-SDK-2.6.28.tar.gz) iOS SDK логирует события при помощи [OSLog](https://developer.apple.com/documentation/os/logging), что позволяет управлять выводом в лог XCode и Console

## Управление выводом в лог XCode

Для того, чтобы менять уровень вывод логов в XCode, необходимо в свойствах схемы (меню Product/Scheme/Edit scheme... ) добавить переменную среды

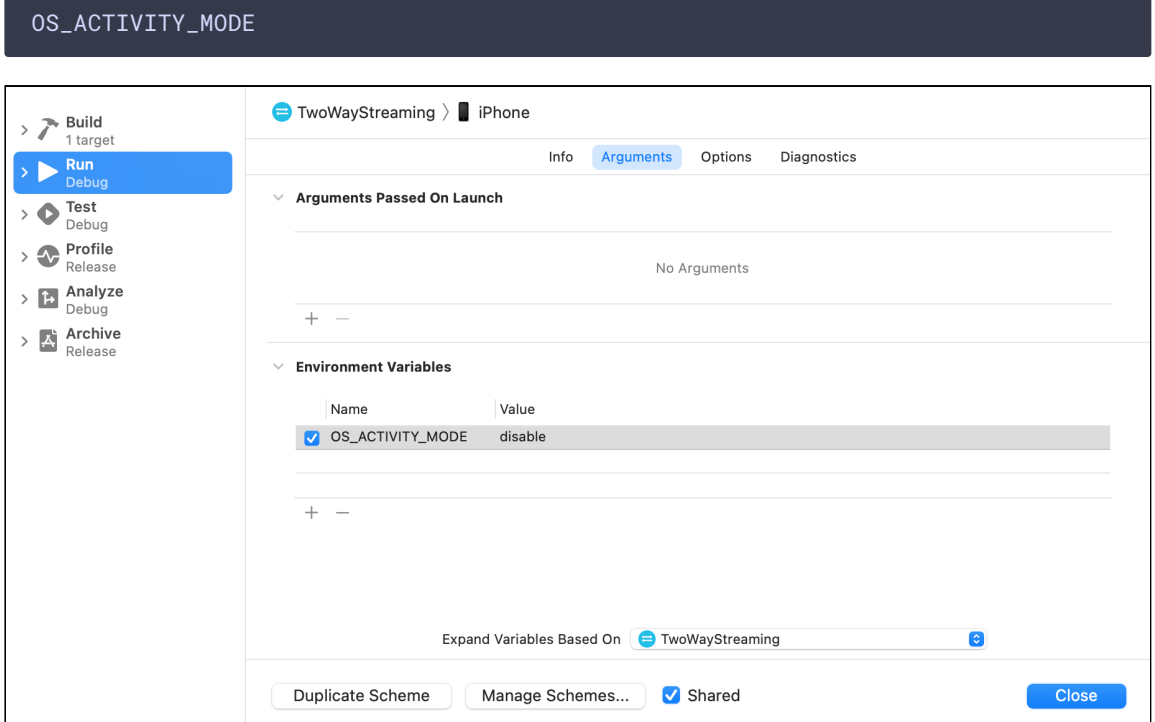

Переменная может принимать следующие значения:

- $\cdot$  info уровень вывода Info
- debug уровень вывода Debug
- $\bullet$  disable лог не выводится

## Управление выводом в лог Console

По умолчанию, в приложении Console выводятся только сообщения об ошибках с подключенного устройства. Чтобы добавить вывод сообщений на уровне Indo или Debug, необходимо выбрать соответствующий пункт меню Action

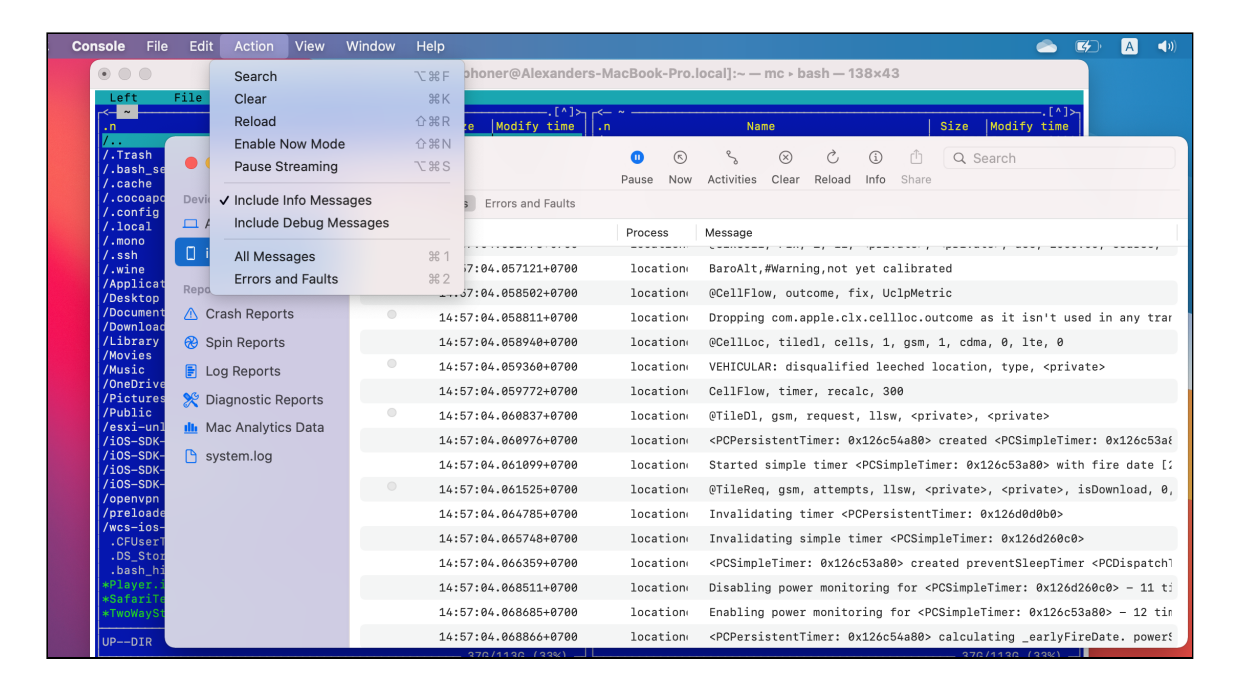

Следует учесть, что в приложении Console собирается вывод от всех процессов на устройстве, поэтому сообщения от отлаживаемого приложения необходимо фильтровать